## *Как пользоваться электронной библиотекой ЮРАЙТ*

1. Зарегистрируйтесь, пройдя по ссылке<https://urait.ru/register>

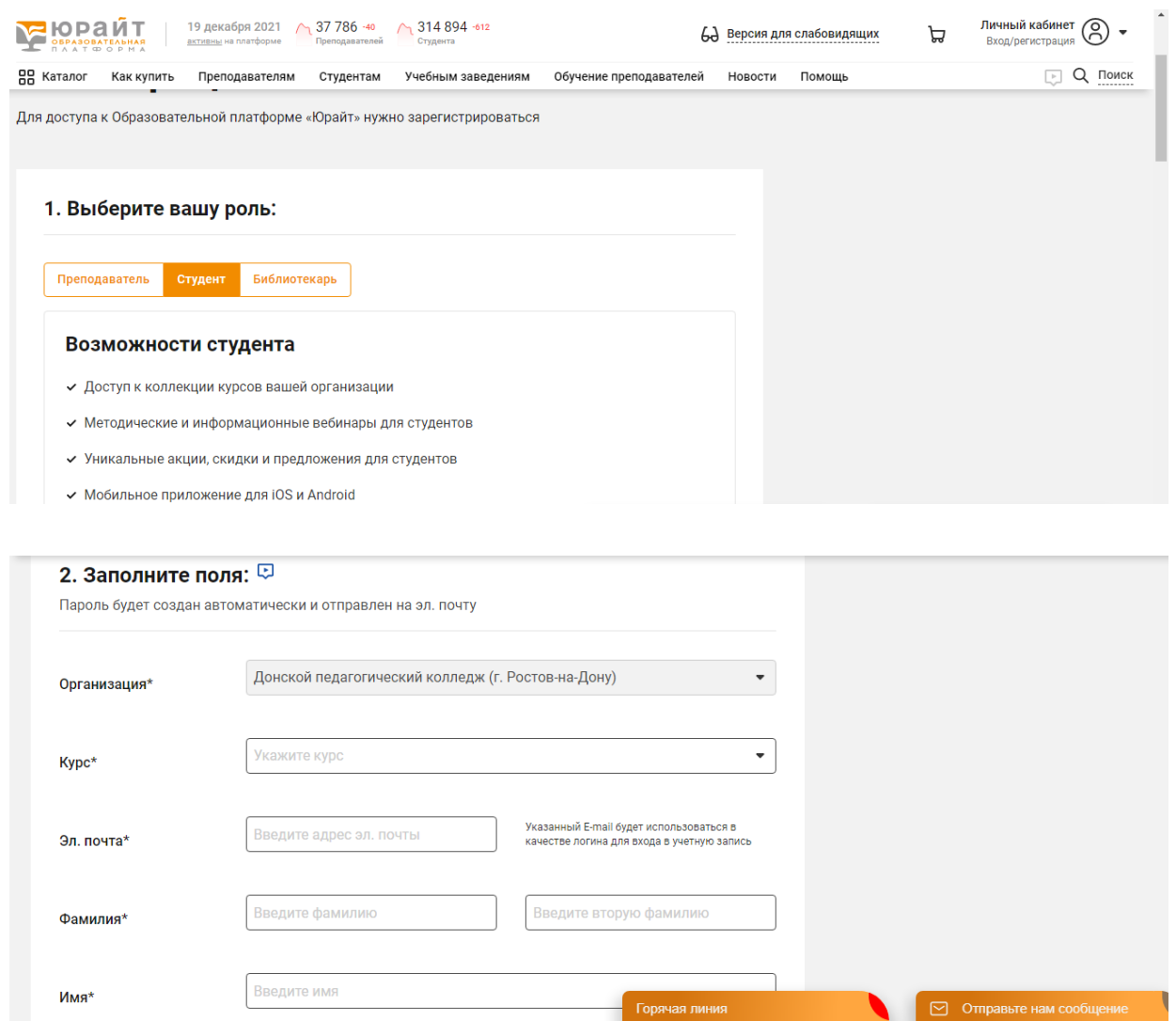

- 2. Отправьте сообщение на почту отдела информатизации колледжа [otdelinfdpk@mail.ru](mailto:otdelinfdpk@mail.ru) с просьбой подтверждения вашей регистрации. В теме письма укажите: ФИО, группу, регистрация ЮРАЙТ
- 3. После подтверждения регистрации сотрудником отдела информатизации колледжа, вам предоставляется возможность бесплатно пользоваться подпиской «Донского педагогического колледжа», входя на сайт ЮРАЙТ под своим логином и паролем, выбирая вкладку «Каталог»

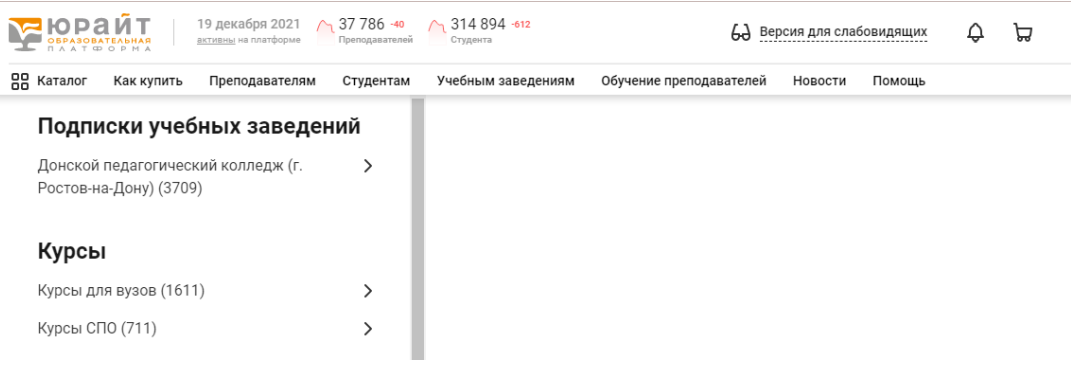